#### **Муниципальное автономное общеобразовательное учреждение Гимназия № 18 г. Томска**

Согласовано: Утверждаю: На заседании Приказ № 261 методического совета Директор МАОУ гимназия № 18 Протокол № \_\_1\_\_\_\_ \_\_\_\_\_\_\_\_\_\_ Журавецкая М.А. Руководитель МС \_\_\_\_\_\_\_\_ Герасимова О.Н.

 $\frac{24}{\sqrt{24}}$   $\frac{24}{\sqrt{24}}$   $\frac{24}{\sqrt{24}}$   $\frac{24}{\sqrt{24}}$   $\frac{24}{\sqrt{24}}$   $\frac{24}{\sqrt{24}}$   $\frac{24}{\sqrt{24}}$   $\frac{24}{\sqrt{24}}$   $\frac{24}{\sqrt{24}}$   $\frac{24}{\sqrt{24}}$   $\frac{24}{\sqrt{24}}$   $\frac{24}{\sqrt{24}}$   $\frac{24}{\sqrt{24}}$   $\frac{24}{\sqrt{24}}$   $\frac{24}{\sqrt{2$ ЭЛЕКТРОННОЙ ПОДПИСЬЮ Сертификат: 7DA41DB7FAB33C0E5E70C9E70A53F2BA Владелец: Журавецкая Марина Анатольевна Действителен: с 14.06.2023 до 06.09.2024

# **ПРОГРАММА ДОПОЛНИТЕЛЬНОГО ОБРАЗОВАНИЯ Информационные технологии в проектной деятельности** MOKWEHT DOITER AND SURVENTION CONTRACT DESCRIPTION ON THE MANUSCRIPTION OF THE MANUSCRIPTION OF THE MANUSCRIPTION OF THE MANUSCRIPTION OF THE MANUSCRIPTION OF THE MANUSCRIPTION OF THE MANUSCRIPTION OF THE MANUSCRIPTION OF

 Составитель: Кривоносова Елена Владимировна, педагог дополнительного образования МАОУ гимназия № 18

Томск - 2023

Программа курса «Информационные технологии в проектной деятельности» разработана на основании

- Федерального закона «Об образовании в Российской Федерации» от 29.12.2012 года № 273-ФЗ (редакция от 02.06.2016, с изм. и доп., вступ. в силу с 01.07.2016). Редакция от 19.02.2018 (с изм. и доп. вступ. в силу с 06.03.2018);
- Приказа Министерства образования и науки РФ от 9 ноября 2018 года № 196 «Об утверждении Порядка организации и осуществления образовательной деятельности по дополнительным общеобразовательным программам»

Программа курса разработана для учащихся 8-10 классов с целью повышения интереса к информационным технологиям, развитию творческого потенциала в области компьютерной графики и дизайна, а также с целью выявления дальнейшего профессионального интереса среди учащихся школы.

Современное время – это время больших перемен, время бурного развития информатизации, время, когда в любой области науки и техники востребован человек, умеющий мыслить творчески, принимать нестандартные решения. Современному школьнику, чтобы адаптироваться в жизни, стать востребованным и компетентным специалистом, необходимо научиться самостоятельному исследованию и добыванию необходимых знаний и умений, их наглядном, качественном представлении с помощью информационных технологий.

В курсе «Информационные технологии в проектной деятельности» используется метод проектов. А применение информационных технологий в проектной деятельности поможет учащимся освоить способы работы с разными источниками информации, формировать основы информационной культуры, быстро, интересно и качественно использовать для этого возможности информационных технологий.

**Цель курса** - формирование творческой личности, обладающей навыками проектной и исследовательской деятельности и умением представления своей работы.

## **Задачи курса:**

*Образовательные:*

- Научиться приемам создания мультимедийных продуктов.
- Дать практические навыки поиска и обработки информации;
- Научиться работать в графических редакторах растрового и векторного типа;
- Научиться создавать Web-сайты

## *Воспитательные:*

- Оценивать свои умения применять полученные знания при создании собственных творческих проектов;
- Принимать участие в обсуждении проектов других обучающихся;
- Выслушивать мнение своих коллег при обсуждении проектов;

## *Развивающие:*

- Развивать навыки представления собственных проектов
- Подбирать материал для собственных проектов;
- Умение анализировать;
- Высказывать собственное мнение о работе;
- Выдвигать альтернативные суждения и защищать их при анализе работ одноклассников.

## **Раздел 1. Основные приёмы работы средствами Microsoft Word (7ч)**

Применение средств Microsoft Word к созданию и оформлению текстов. Создание векторных и растровых изображений

## **Раздел 2. Средства создания проектов (50ч)**

Знакомство с программой MS Publisher. Использование встроенных шаблонов, создание буклетов, брошюр и т.д. В целом, использование данной программы позволит наглядно представить информацию о проекте

Создание мультимедийных презентаций в PowerPoint.

Создание интерактивных мультимедийных презентаций с нелинейной структурой в он-лайн сервисе Prezi.com.

Сервис для создания презентаций Prezi.com предлагает большое количество возможностей для визуализации презентаций, посредством использования видеоматериалов, графики и др.

Работа веб-сервиса Prezi.com основана на технологии масштабирования (приближения и удаления объектов). В отличии от «классической» презентации, выполненной в Microsoft PowerPoint где презентация разбита на слайды, в prezi основные эффекты связаны не с переходом от слайда к слайду, а с увеличением отдельных частей этого же слайда.

Знакомство ссервисами Google - возможность создавать презентации в браузере и всегда иметь к ним доступ с любого устройства, автоматическое сохранение и совместимость с привычным PowerPoint.

### **Раздел 3. Работа с графическими объектами для проекта (60 ч)**

Редактирование графических изображений в растровом и векторном редакторе.Создание и сохранение файлов. Палитры изображения. Способы выделения изображений. Выделение объектов сложной конфигурации в режиме быстрой маски. Операции с изображениями: удаление, копирование, перемещение. Контур, маска, слой, фильтр изображения. Приемы ретуши. Трансформация изображения. Оформление тени объекта с помощью дубликата слоя.

Создание изображений для проекта с использованием контура, маски, слоев, фильтров, ретуши, трансформации.. Текстура, текстовые эффекты. Коррекция изображений. Фотомонтаж. Фотокоррекция. Печать изображений. Сканирование (оцифровка) изображений.

#### **Раздел 4. Создание web-страниц с помощью редактора FrontPage (33ч)**

это визуальный html-редактор для быстрого создания сайта для сети Интернет. Язык HTML является основным языком программирования web-среды. С помощью FrontPage можно создавать структуру сайта, формировать страницы, добавлять интерактивные средства и загружать файлы на сервер в сети Интернет.

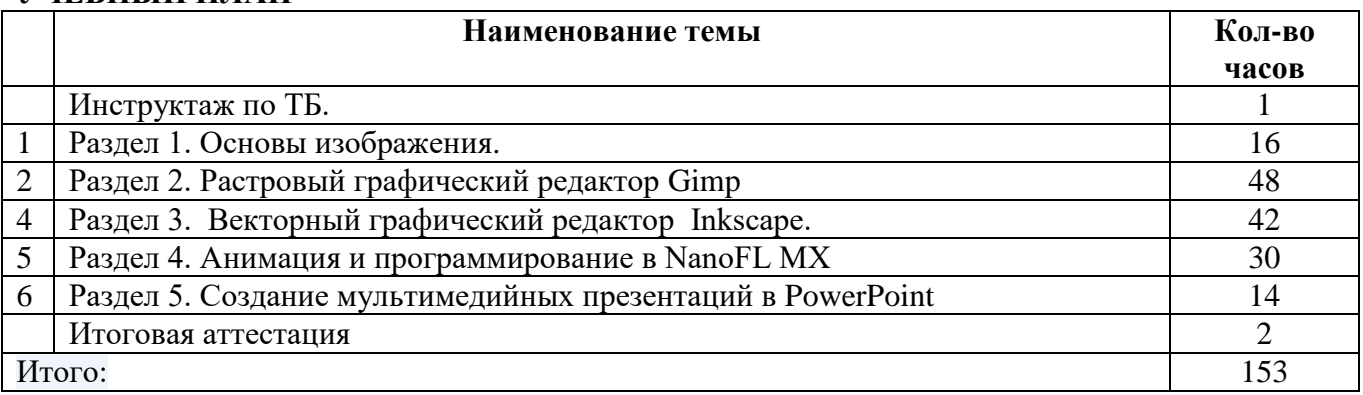

## **УЧЕБНЫЙ ПЛАН**

## **КАЛЕНДАРНЫЙ УЧЕБНЫЙ ГРАФИК**

Начало обучения по данной программе с 1 сентября 2022 г. по 25 мая 2023 г. 1 четверть - 01.09.2022-28.10.2022 г., 9 недель 2 четверть - 07.11.2022 - 27.12.2022 г., 7 недель 3 четверть - 09.01.2023 - 17.03. 2023 г., 10 недель 4 четверть – 29.03.2023 - 25.05.2023 г., 8 недель Каникулы: Осенние- 29.10.2022-06.11.2022. Зимние- 28.12.2022-08.01.2023. Весенние- 18.03.2023-28.03.2023.

Курс рассчитан на 4,5 часа в неделю, 153 часа в год c перерывами на каникулы, согласно календарному учебному графику МАОУ гимназии № 18 г.Томска.

## **1. Тематическое планирование**

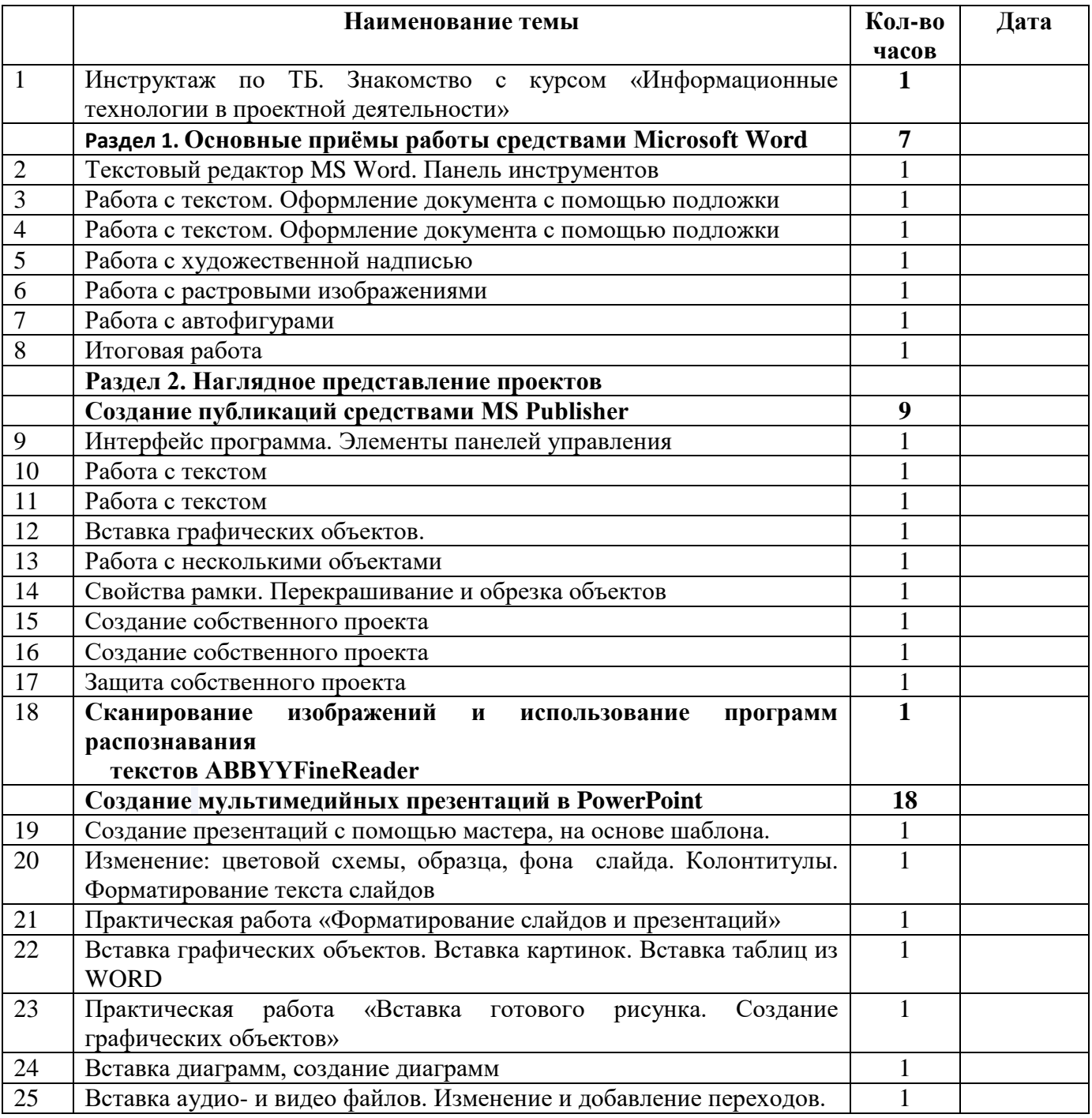

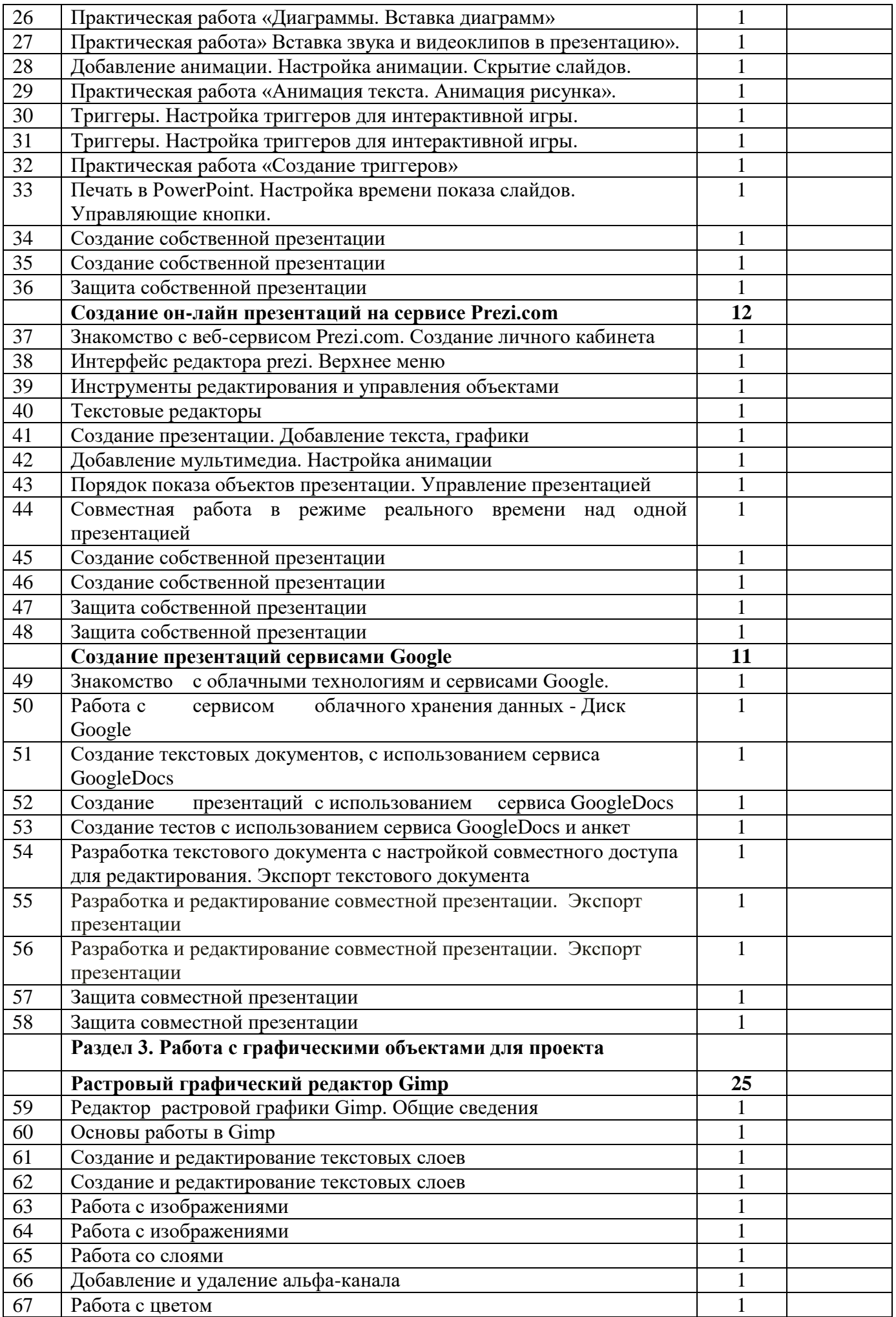

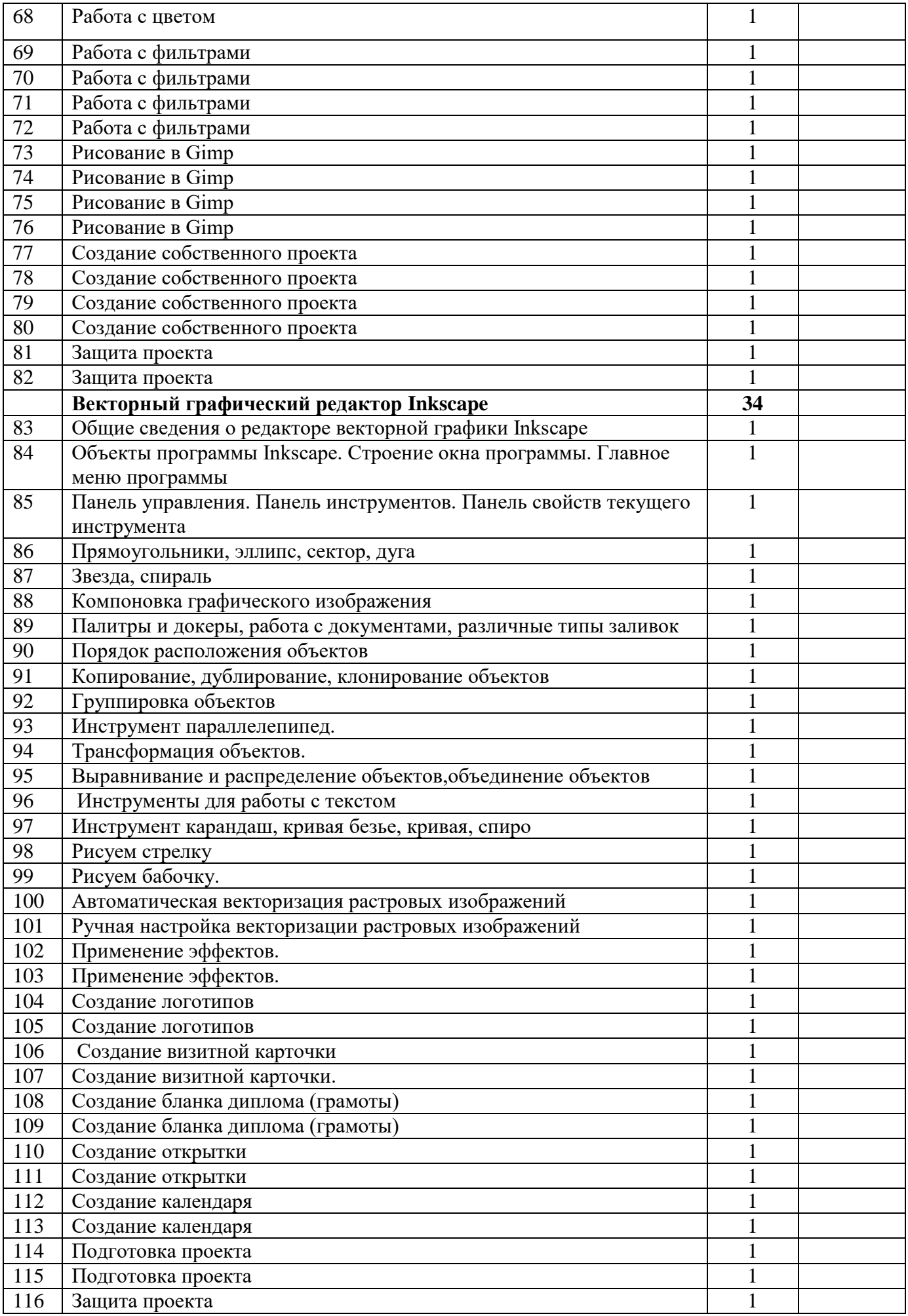

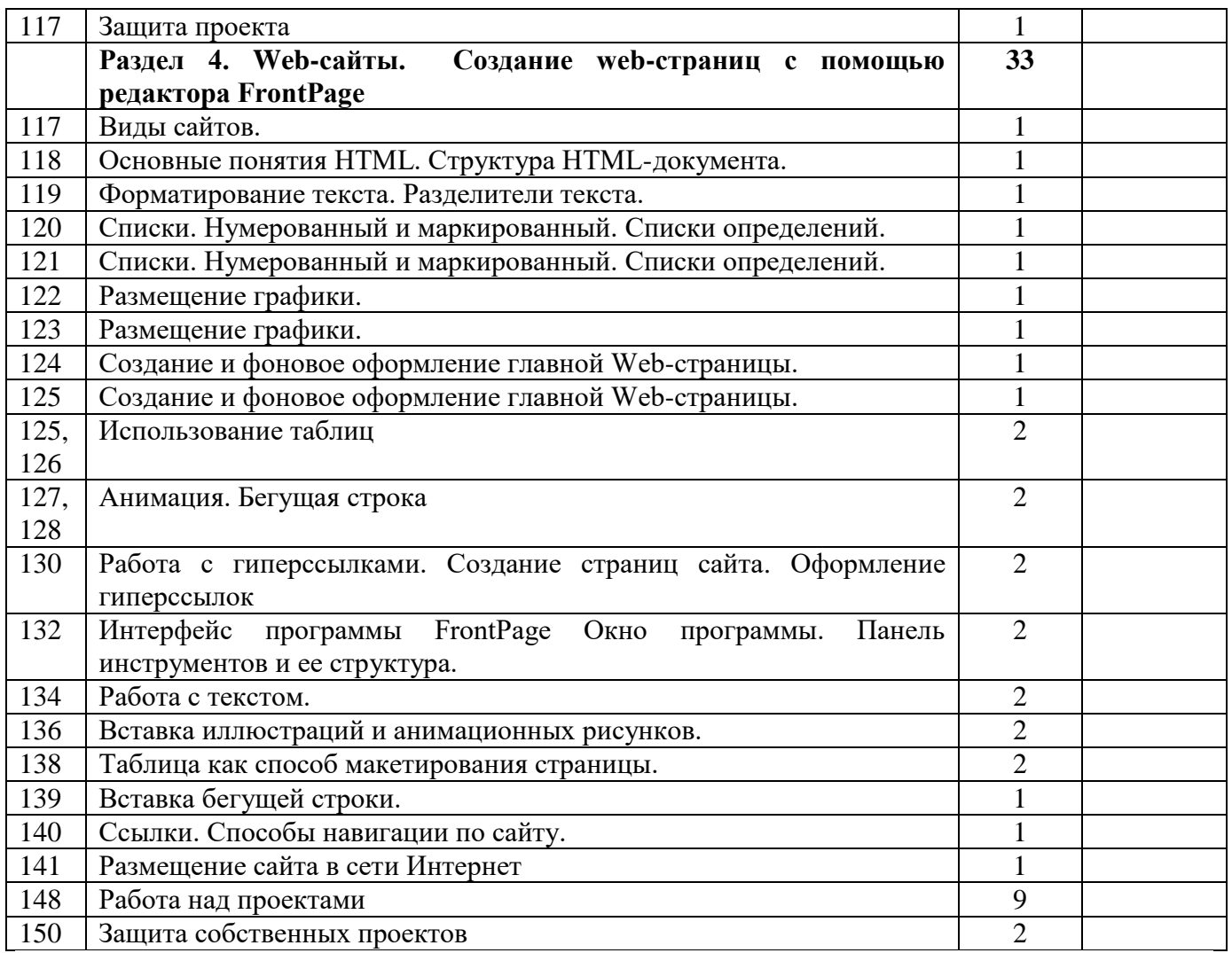

# **Техническое и программное оснащение курса:**

- 1. Компьютерный класс с выходом в Интернет
- 2. Цифровой фотоаппарат.
- 3. Сканер.
- 4. Принтер.
- 5. Интерактивная доска
- 6. Проектор
- 7. Компьютерные программы:
	- Microsoft Word,
	- MS Publisher,
	- ABBYYFineReader,
	- $-$  Gimp,
	- Inkscape,
	- FrontPage,
	- Microsoft Office PowerPoint
- 8. Сервисы Prezi.com и Google

# **Текущая аттестация**

Форма оценки: Творческий проект.

Метод оценивания: экспертный.

Процедура проведения текущей аттестации: Текущая аттестация по курсу проводится в форме проверки творческих проектов , осуществляется педагогом и оценивается по 100- бальной шкале.

# **Темы текущих проектов:**

Создание тематической презентации

Инфографика Разработка тематического сайта

### **Итоговая аттестация**

Форма оценки: Творческий проект

Метод оценивания: экспертный.

Процедура проведения итоговой аттестации:

На итоговую аттестацию обучающийся предоставляет проект на свободную тему, выполненный с помощью одной из программ, освоенной им за курс, осуществляется педагогом и оценивается по 100 бальной шкале.

Организационно-педагогические условия.

- Для организации занятий требуется:
	- компьютерный класс;
	- педагог дополнительного образования с техническим и педагогическим образованием.

## **Шкала и критерии оценивания.**

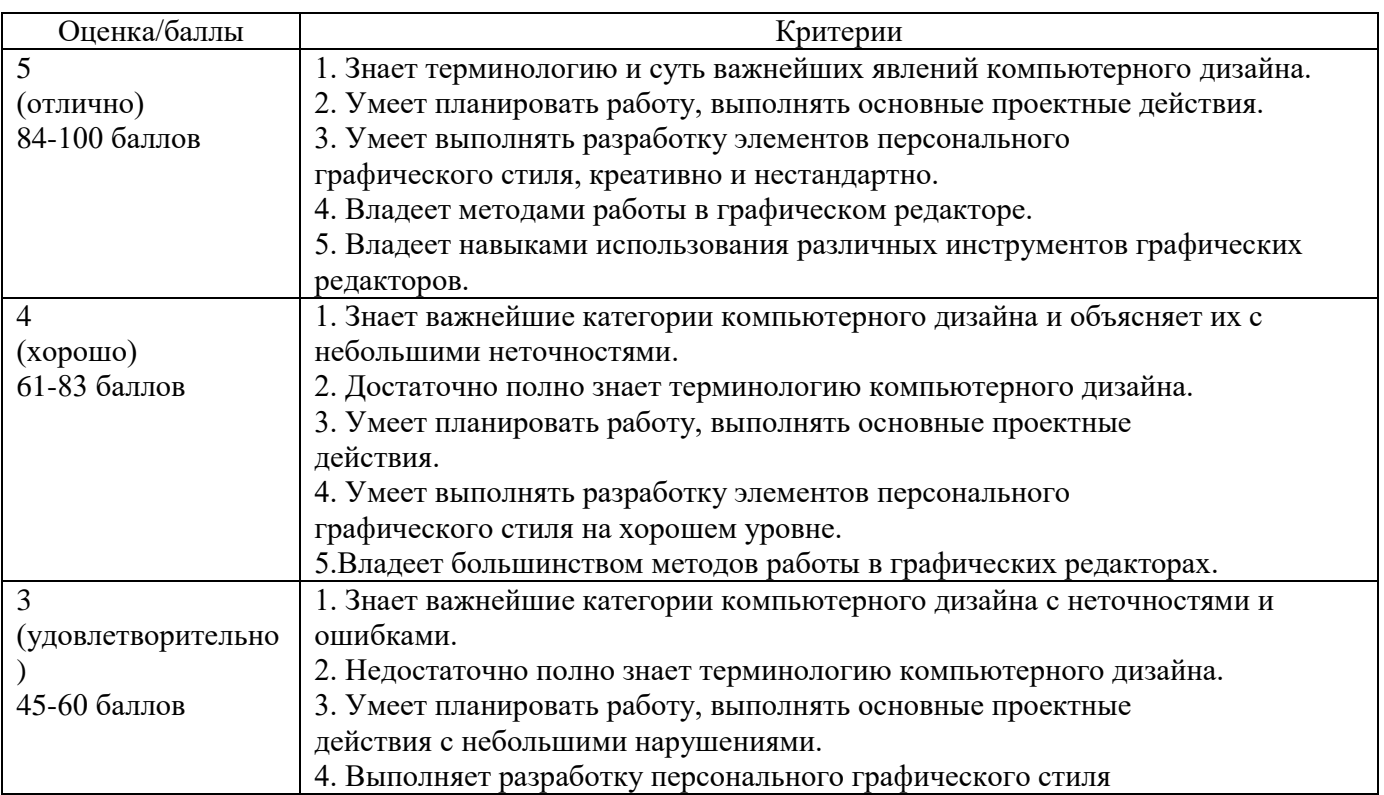

## **Источники литературы**

- 1. Бортник О.И. Базовый курс PowerPoint. Изучаем MicrosoftOffice. Современная школа, 2015.
- 2. Файлы с заготовками для упражнений с сайта издательства «Питер»: http://www.piter.com.
- 3. Материалы сайт[аttp://festival.1september.ru](http://www.school/)
- 4. "GIMP 2 бесплатный аналог Photoshop для Windows/Linux/Mac OS". БХВ-Петербург, 2010 г.
- 5. Хестер Н. Microsoft Front Page для Windows 2007.//Быстрый старт. Изд. «ДМК Москва», 2017.
- 6. Полат Е.С, Моисеева М.В., Интернет в гуманитарном образовании// Учебное пособие.: Изд. РИП-Холдинг, 2014
- 7. Африна Е. В школу пришел Интернет // Народное образование, 2016. №9-с. 10-14.
- 8. Вайскопф Дж. Microsoft FrontPage : учебный курс СПб: Изд. «Питер», 2017. 352с.
- 9. https://enascor.ru/uroki-inkscape/